# **Chapter 9 非空調室の外皮仕様の入力**

## 1. 非空調室外皮仕様入力シート

「様式 8.(外皮)『非空調室外皮仕様入力シート』」は、PAL\*を算出する際に必要になるシートであ り、一次エネルギー消費量の計算結果には影響を与えない。

「様式 8.(外皮)『非空調室外皮仕様入力シート』」には、外皮(外壁、窓等)の方位、面積、庇の形 状、ブラインドの有無等が記載されている意匠図(配置図、平面図、断面図、立面図、矩形図等)より、 PAL\*の計算対象となる非空調ゾーン(外気に面する非空調室を含むゾーン)の外皮の仕様に関する情 報を入力する。

本シートに入力する「④外壁名称」は「様式 2-2.(空調)『外壁構成入力シート』」にて、「⑥窓名称」 は「様式 2-3.(空調)『窓仕様入力シート』」にて定義した名称を利用する。

#### (1).非空調外皮仕様入力シートの様式

非空調室外皮仕様入力シートの様式を図 9-1-1 に示す。このシートの構造自体は Ver.1 から変更はな い。

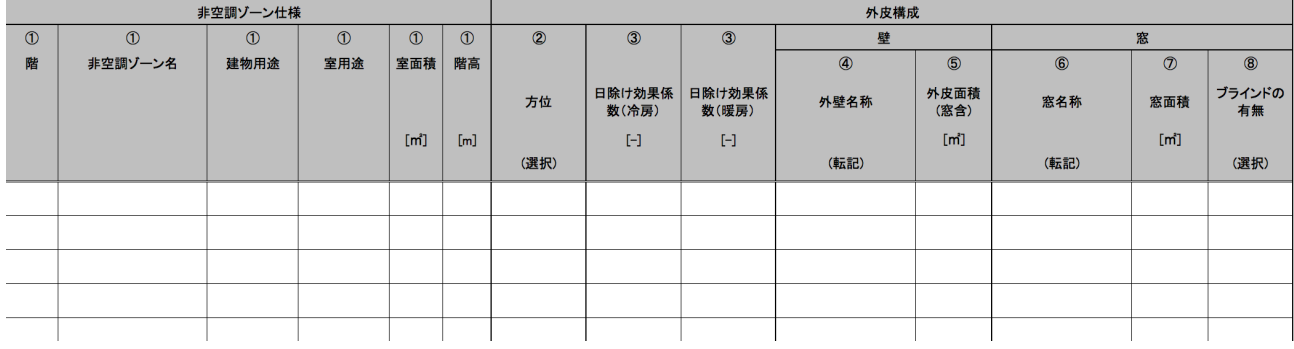

#### 様式 8. (外皮) 非空調外皮仕様入力シート

図 9-1-1 「様式 8.(外皮)『非空調室外皮仕様入力シート』」

### (2).外皮仕様入力シートの入力項目と入力方法

「様式 8.(外皮)『非空調外皮仕様入力シート』」の入力項目と入力方法を次に示す。なお、各項目名 の前にある丸数字は図 9-1-1「様式 8.(外皮)『非空調外皮仕様入力シート』の様式」の最上部にある丸 数字と対応している。

①:階、空調ゾーン名

・ 各非空調ゾーンが存在する階と、非空調ゾーンの名称を文字列で入力する。入力する非空調ゾーン は PAL\*の計算対象となる非空調室(外気に面する非空調室)を含むものだけで良い。プログラム

では、この階と非空調ゾーン名の組み合わせで非空調ゾーンを識別しているため、同一の階では非 空調ゾーン名の重複がないように入力すること。

- ・ 「階」の入力は半角文字で入力する。
- ・ 複数階にまたがる非空調ゾーンについては、一番下の階を代表として入力する。
- ・ 非空調室は、床面積の小さな室(例えば、便所、倉庫、機械室など)が分散して配置されているこ とが多く、それらを個々に入力するのは非常に煩雑となる。これを回避するために、階毎に建物用 途及び外皮の仕様が同じである非空調室は、まとめて一つの非空調ゾーンとして入力できるように している(以下、非空調室の統合と記す)。図 9-1-2 に非空調室の統合の例を示す。

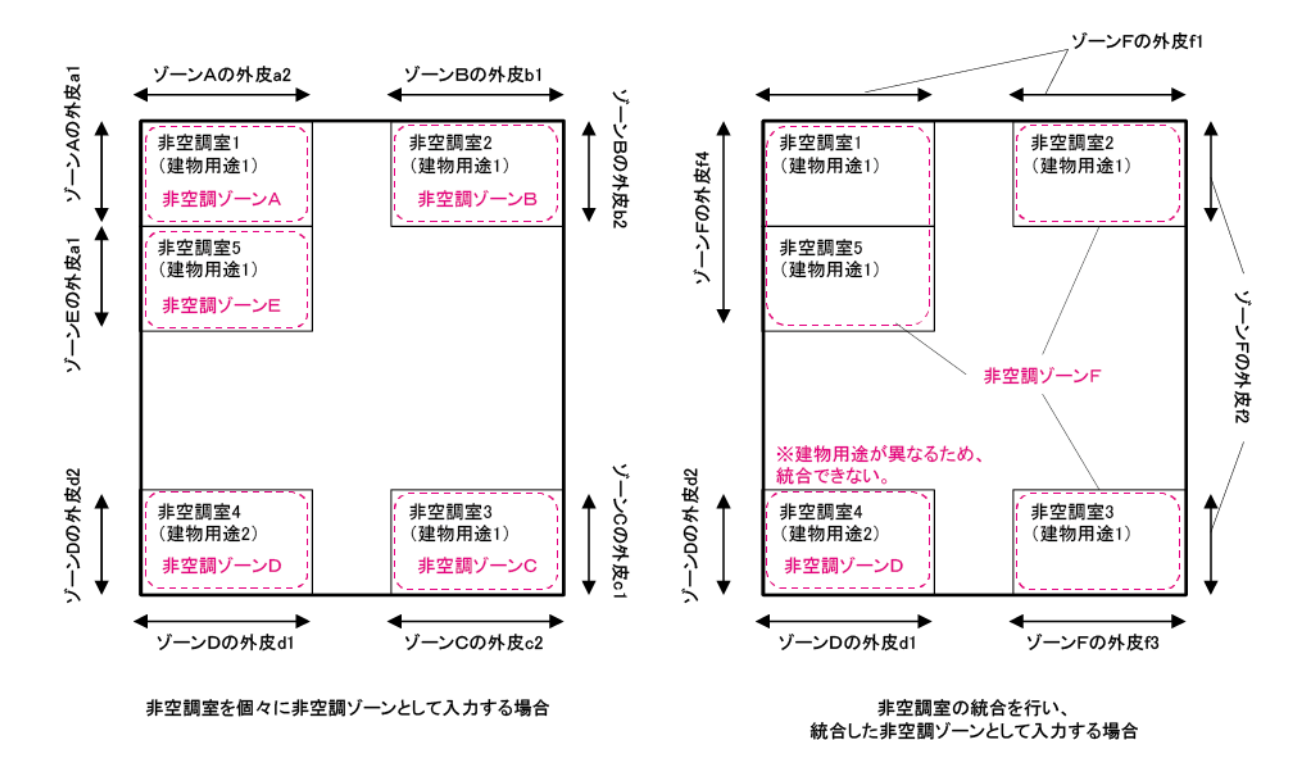

図 9-1-2 非空調室の統合の例(左:統合しない場合、右:統合する場合)

- ①:建物用途、室用途
- ・ 建物用途及び室用途の入力では、「様式 1.(共通条件)『室仕様入力シート』」から転記する。
- ・ 建物用途及び外皮の仕様が同じ非空調室を統合し、1 つの非空調ゾーンとして入力した場合、統合 した非空調室から任意の非空調室を代表させて、その室用途を入力する。なお、統合した非空調ゾ ーンの名称とそのゾーンに含まれる非空調室が識別できる図面等を提出する必要がある。
- ①:室面積
- ・ 各室の床面積を数値で入力する。非空調室の統合を行う場合は、統合する各室の床面積の合計を入 力する。
- ・ 小数点以下第 3 位を切り捨てし、小数点以下第 2 位までの数値を入力することを基本とする(各行 政庁等における建築基準法上の床面積の取扱いに揃えることを基本とする)。

①:階高

- ・ 各室の階高を数値で入力する。小数第 2 位を四捨五入し、小数第 1 位の数値まで記入する。単位は m である。
- ・ 同一の室で階高が異なる場合は、最も大きい階高を入力する。

②:方位、③:日除け効果係数(冷房)(暖房)、④:外壁名称、⑤:外皮面積(窓含)、⑥:窓名称、⑦: 窓面積、⑧:ブラインドの有無

・ 「様式 2-4.(空調)『外皮仕様入力シート』」と同じルールで入力することとする。